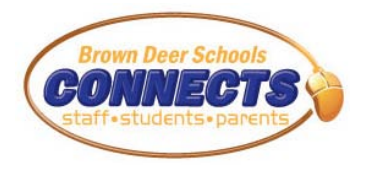

## **Quickstart Guide**

Brown Deer School District is pleased to provide you with access to a powerful online tool designed to help keep you informed and CONNECTED to your child/student's progress in school. *Brown Deer CONNECTS* gives you up-to-date information on your student's grades and assignments, attendance, class schedules, food service balances and purchases and much more. Follow the directions below to get yourself logged in and connected.

## **Step 1: GET LOGGED IN**

♠ Parents/Students/Staff all log into the same site . . . BD CONNECTS. There are multiple ways to get there, depending on what computer you're on at the time. Easiest way to get there is to go to [www.browndeerschools.com](http://www.browndeerschools.com/) and click the CONNECTS link at the top of any page.

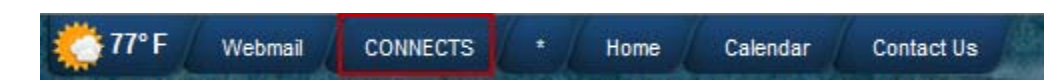

- Enter your USERNAME and PASSWORD
	- Username default: 5 characters of last name + 3 character of first + 000 (example : Edwin Good = GOOD\_EDW000 or Billy Madison = MADISBIL000 \*\* notice the space since GOOD is only 4 chars \*\*
	- Password: Issued each year by the school. If you lose or need yours reset please email [familyaccess@browndeerschools.com](mailto:familyaccess@browndeerschools.com)
- ♠ Click SIGN IN

## **Step 2: Click FAMILY ACCESS button**

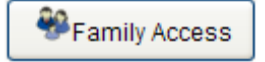

- ♠ Select a CHILD (Parents ONLY)
	- Parents should see all children where they are listed as the PRIMARY GUARDIAN. Select the student/child from the dropdown menu.

Student: JOHNNY B. GOOD V School: DEAN ELEMENTARY SCHOOL V

♠ *Students will have their own login and password* and will automatically go directly to their record.

## **Step 3: Navigate the INFORMATION/OPTIONS**

♠ When you done everything correctly you will see a navigation bar on the left-hand side. Click the different options to explore your student's record. Remember to switch to another student, at any time simply select the other student in the drop down list at the top of the screen.

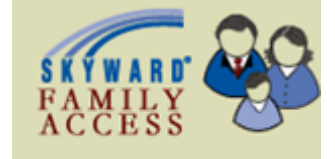

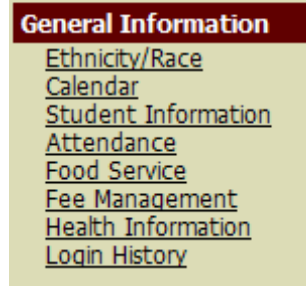

For a more complete description of each of the options, or more *CONNECTS* tutorials please see the *CONNECTS* link on the district website.